# **APLICAÇÃO DE UM SISTEMA DE COMPUTAÇÃO ALGÉBRICA COMO FERRAMENTA EDUCACIONAL PARA APOIO AO ENSINO DO CÁLCULO DIFERENCIAL E INTEGRAL**

*Eliane da Costa Granadeiro Sant-Anna 1;Nívea Maria da Silva Coelho 1; Shirley*  Andrade<sup>2</sup>, Jeisa Alves<sup>3</sup>, Decílio de Medeiros Sales<sup>1</sup>;Ricardo Amar Aguiar<sup>2</sup>;Carlos *Vitor de Alencar Carvalho 1, 3* 

<sup>1-3</sup>Universidade Severino Sombra/Curso de Matemática, Avenida Expedicionário Oswaldo de Almeida Ramos, 280 – CEP 27.700-000. Vassouras – RJ – Brasil, [eliane\\_sant-anna@hotmail.com,](mailto:eliane_sant-anna@hotmail.com) [niveacoelho@ig.com.br](mailto:niveacoelho@ig.com.br), [decilio@ime.eb.br](mailto:decilio@ime.eb.br), [ricardoaamar@yahoo.com.br,](mailto:ricardoaamar@yahoo.com.br) [cvac@uss.br](mailto:cvac@uss.br)

**Resumo-** Atualmente existe uma grande variedade de sistemas de computação algébrica (**CAS**, em inglês) para a solução de problemas de Matemática. A principal diferença entre um **CAS** e uma calculadora tradicional é a habilidade deste tratar os problemas de forma simbólica, acarretando uma melhora significativa na precisão. Outra vantagem da computação simbólica é a possibilidade de resolução de problemas literais, ou seja, manipulando letras ao invés de números. Neste trabalho estudou-se as potencialidades do **CAS MuPad** (*Multi-processing Algebra Data Tool*), como ferramenta facilitadora ao aprendizado do calculo Diferencial e Integral.

**Palavras-chave:** Matemática simbólica, MuPad, ensino de cálculo **Área do Conhecimento:** Ciências Exatas e da Terra

# **Introdução**

Atualmente existe uma grande variedade de sistemas de computação algébrica (CAS, em inglês) para a solução de problemas de Matemática. A principal diferença entre um CAS e uma calculadora tradicional é a habilidade deste tratar os problemas de forma simbólica, acarretando uma melhora significativa na precisão. Outra vantagem da computação simbólica é a possibilidade de resolução de problemas literais, ou seja, manipulando letras ao invés de números. Neste trabalho estudou-se as potencialidades do CAS MuPad (*Multi-processing Algebra Data Tool*), que apresenta vantagens sobre os concorrentes principalmente no traçado de gráficos complexos.

O MuPAD (MAJEWSKI, 2002a) é um sistema de computação algébrica interativo, desenvolvido a partir de 1990 na Universidade de Paderborn (Alemanha) com todos os recursos dos principais softwares comerciais nesta área, como o Mathematica e o Maple. No MuPAD é possível solucionar praticamente todos os tipos de problemas de Matemática, fazer gráficos de funções em 2D e 3D, resolver equações e inequações (sejam lineares ou não), derivar, integrar, operar matrizes e até fazer animações. Existem versões para *Windows*, *Linux* e *MAC*. Para *Linux*, a versão completa é livre e para o Windows e o MAC existem versões de demonstração (MuPAD *light*) com uso restrito de memória.

O trabalho de pesquisa em pauta foi realizado no laboratório de desenvolvimento, utilizando a versão 3.1.1 do software sobre a plataforma linux, distribuição mandriva 2006 (MANDRIVA, 2006).

O objetivo da pesquisa é motivar os alunos para o uso de *software* livre como alternativa aos concorrentes proprietários e aprofundar o conhecimento da computação através do estudo dos códigos fontes sempre que possível.

## **Materiais e Métodos**

O *software* MuPAD 3.1.1 for *Linux* é *freeware*. Foi instalado no Laboratório de Desenvolvimento da Universidade Severino Sombra (os computadores são de fato dual boot *linux*/*windows*) e é regularmente utilizado visando capacitar os alunos para o uso de ferramenta como meio auxiliar para o ensino de Matemática, particularmente das disciplinas de Cálculo. Uma melhoria sensível na qualidade dos gráficos foi obtida com a utilização combinada do MuPAD com o *Javaview*.

## Instalação do software MuPAD

Uma razoável abordagem, com excelente qualidade visual, pode ser conseguida com a utilização conjunta dos softwares texmacs (TEXMACS, 2006), javaview (JAVAVIEW,2006) e MuPAD (MuPAD, 2006). Estes programas são obtidos gratuitatamente pela internet.

Para a distribuição mandrivalinux (utilizada neste trabalho), existem os pacotes MuPADscilab-3.1.1-0.i386.rpm, javaview-3.90-1-linux-2.6 intel.rpm e TeXmacs-1.0.6.5-1.i386.rpm. A instalação pode ser realizada com o seguinte procedimento: (a) crie uma pasta, por exemplo, CAS (mkdir CAS); (b) mova os programas acima para a pasta em questão e © execute o comando urpmi \*rpm como root.

Lembre que é interessante obter a licença do programa javaview (utilizada para a geração de gráficos) e a instale conforme o procedimento sugerido no site do programa. Sem a licença, surge uma mensagem no canto superior esquerdo do gráfico, indicando a ausência da licença do software.

Exemplo 01

Calcular a integral

$$
\iiint\limits_V \sqrt{x^2 + y^2 + z^2} dx dy dz
$$

Onde *V* é o interior da superfície fechada

$$
x^2 + y^2 + z^2 \le x
$$

Solução 01

Em coordenadas esféricas a região *V* pode ser descrita por  $r^2 = r\cos(u)\cos(v)$ , que pode ser plotada com o seguinte código:

*Obj:=plot::Surface([cos(u)\*cos(v))^2,cos(u)\*sin(u)\* cos(v)^2,cos(u)\*cos(v)\*sin(v)],u=0..PI,v=-PI/2..PI/2) plot(Objt,Scarling=Constrained)* 

O resultado é apresentado na Figura 1. O jacobino é calculado com o seguinte código:

*A:=matrix([[diff(r\*cos(u)\*cos(v),u),diff(r\*cos(u)\*cos( v),v),diff(r\*cos(u)\*cos(v),r)],[diff(r\*sin(u)\*cos(v),u, diff(r\*sin(u)\*cos(v),v,diff(r\*sin(u)\*cos(v),r)],diff(r\*sin( v),u),diff(r\*sin(v),v),diff(r\*sin(v),r)]);linalg::det(A): simplify(%);* 

A execução destes comandos fornece:  $det(A) = r^2 cos(v)$ 

O cálculo da integral em pauta é realizado fazendo a substituição de variáveis apropriada e com o uso da função *int*, conforme instruções a seguir:

> *int(r^3\*cos(v),r=0..cos(u)\*cos(v)): int(%,u=0..PI): int(%,v=-PI/2..PI/2);*

O resultado obtido é:

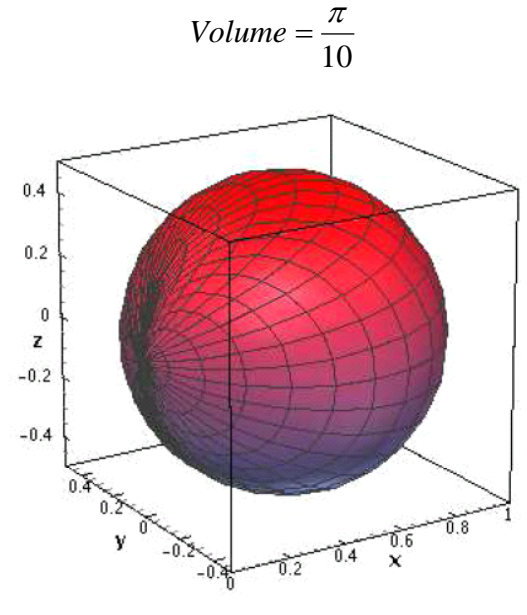

Figura 1: Gráfico de 
$$
x^2 + y^2 + x^2 = 0
$$
.

Exemplo 02

Seja  
Calcular  

$$
\frac{\partial^5 h(x, y)}{\partial^2 x \partial^3 y}
$$
onde

 $h(x, y) = x^{3}y^{4}$ .

Solução 02

Este problema é resolvido no MuPAD com os sequintes comandos:

$$
h := (x, y) \rightarrow x^2 \rightarrow y^2 4 \text{ e}
$$
  
diff  $(h(x, y) \rightarrow x \rightarrow x)$ 

O resultado obtido será:

$$
\frac{\partial^5 h(x, y)}{\partial^2 x \partial^3 y} = 144xy
$$

#### **Discussão**

O ensino da Matemática pode ser beneficiado substancialmente com a utilização dos softwares de computação algébrica (**CAS**). Estes softwares permitem a visualização de conceitos da matemáticos, a solução de complexas equações sem um cálculo tedioso e propenso a erros.

Existem vários sistemas de computação algébrica, tanto proprietários quanto livres, e cada um deles tem suas vantagens e falhas. O MuPAD

tem como grande vantagem a existência de uma versão livre para Linux, a possibilidade de utilizarse o javaview para a geração de gráficos bi e tridimensionais e uma sintaxe bastante simples.

Outro CAS bastante popular (software livre) e com grande potencial é o Maxima. Este software possui sintaxe simples e pode ser utilizado na resolução de uma ampla classe de problemas de Matemática. A limitação parece ser, neste ponto, a sua parte gráfica (baseada no gnuplot).

#### **Conclusão**

O software MuPAD foi utilizado para a solução de problemas de cálculo. Trata-se de um software bastante poderoso e com grande potencial, podendo ter seu uso bastante difundido em Universidades para o aprendizado das disciplinas relacionadas com o ensino da Matemática.

Os gráficos produzidos são de excelente qualidade e podem ser gerados em vários formatos, incluindo o eps (que podem ser incluído nos documentos para o latex) ou formatos com menor definição tais como png ou tiff.

#### **Referências**

JAVAVIEW, [http://www.javaview.de,](http://www.javaview.de/) 2006. (acessado em 10 de junho de 2006).

MAJEWSKI, M. Getting Started With MuPAD, Berlin; New York: Springer, 2002a.

MAJEWSKI, M. MuPAD pro computing essentials, Berlin; New York: Springer, 2002b.

MANDRIVA, [http://www.mandriva.com/,](http://www.mandriva.com/) 2006 (acessado em 12 de março de 2006).

MUPAD, [http://www.sciface.com,](http://www.sciface.com/) 2006. (acessado em 10 de junho de 2006).

TEXMACS, [http://www.texmacs.org,](http://www.texmacs.org/) 2006. (acessado em 10 de junho de 2006).